# Solución de problemas de Virtual Agent en Webex Contact Center: información útil y registros ٦

# Contenido

Introducción **Prerequisites Requirements** Componentes Utilizados Recopilar información de Troubleshooting ID de sesión de contacto de la llamada de Anaylzer Verificación de la coincidencia de intenciones desde DialogFlow Uso de registros StackDriver

## Introducción

Este documento describe algunos datos importantes para ayudar a resolver problemas con Virtual Agent en WebEx Contact Center. La información se puede presentar al Technical Assistance Center (TAC) para obtener más información sobre la resolución de problemas.

#### **Prerequisites**

#### **Requirements**

Cisco recomienda que tenga conocimiento sobre estos temas:

- Webex Contact Center (WxCC) 2.0
- Google Dialogflow

#### Componentes Utilizados

La información que contiene este documento se basa en estas versiones de software:

- $\cdot$  WxCC 2.0
- Google Dialogflow

The information in this document was created from the devices in a specific lab environment. All of the devices used in this document started with a cleared (default) configuration. Si tiene una red en vivo, asegúrese de entender el posible impacto de cualquier comando.

# Recopilar información de Troubleshooting

ID de sesión de contacto de la llamada del analizador Verificar los intentos que coincidan con DialogFlow Recopilar el ID de sesión del agente virtual y los registros del controlador de pila

## ID de sesión de contacto de la llamada de Anaylzer

Recopile la ID de sesión de contacto y la marca de hora del analizador

El campo Nombre de script IVR del analizador se puede utilizar para comprobar el script (o el flujo) del contacto

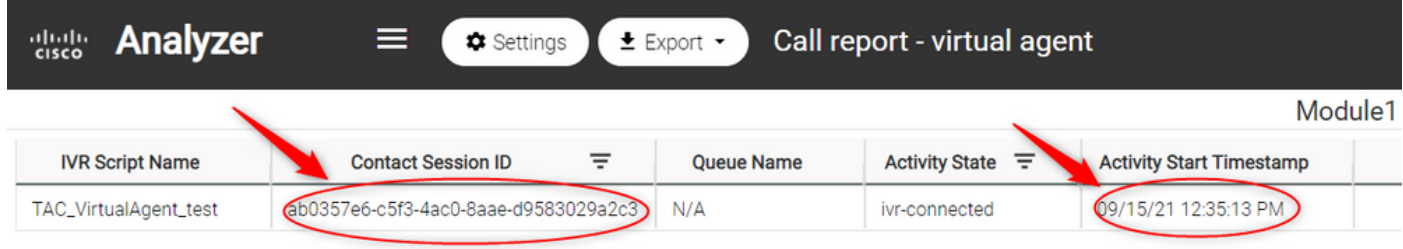

## Verificación de la coincidencia de intenciones desde DialogFlow

El flujo de diálogo es una herramienta útil para ver las conversaciones entre el agente virtual y el usuario. El enlace para acceder a DialogFlow está [AQUÍ](https://dialogflow.cloud.google.com/)

En la página Dialogflow, acceda a la sección Historial y seleccione el marco de tiempo correcto

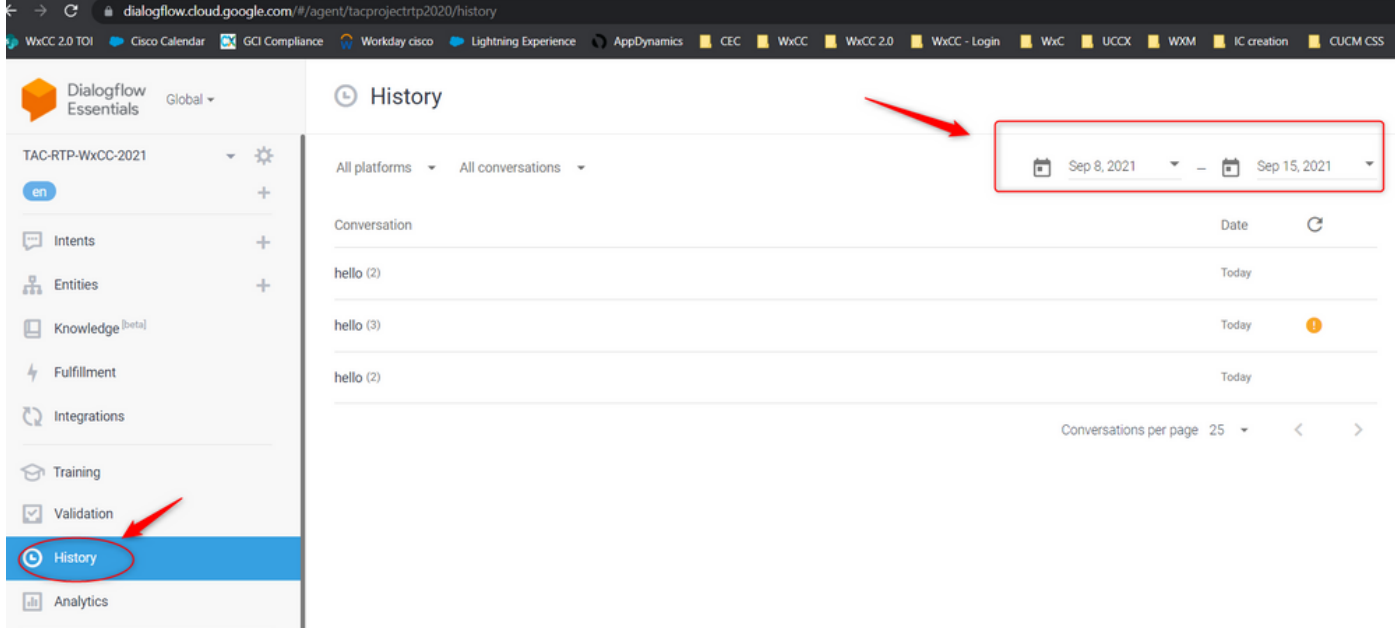

Un ejemplo de conversación exitosa entre un usuario y el agente virtual sería similar a este

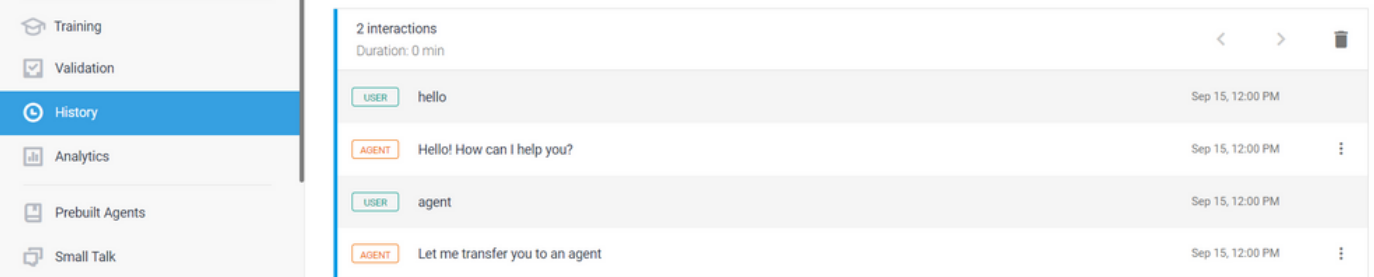

Aquí se puede ver un ejemplo de una conversación potencialmente problemática entre un usuario y el agente si no hay intención que coincida con la respuesta del usuario

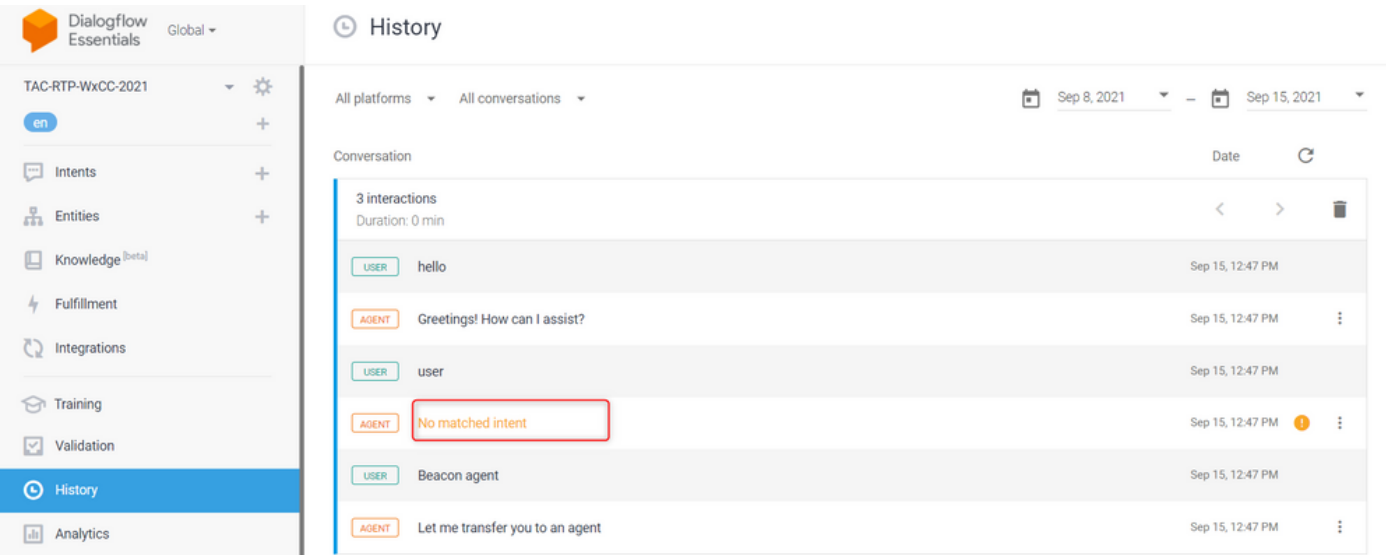

Verifique la intención de derivar para ver si hay frases que coincidan

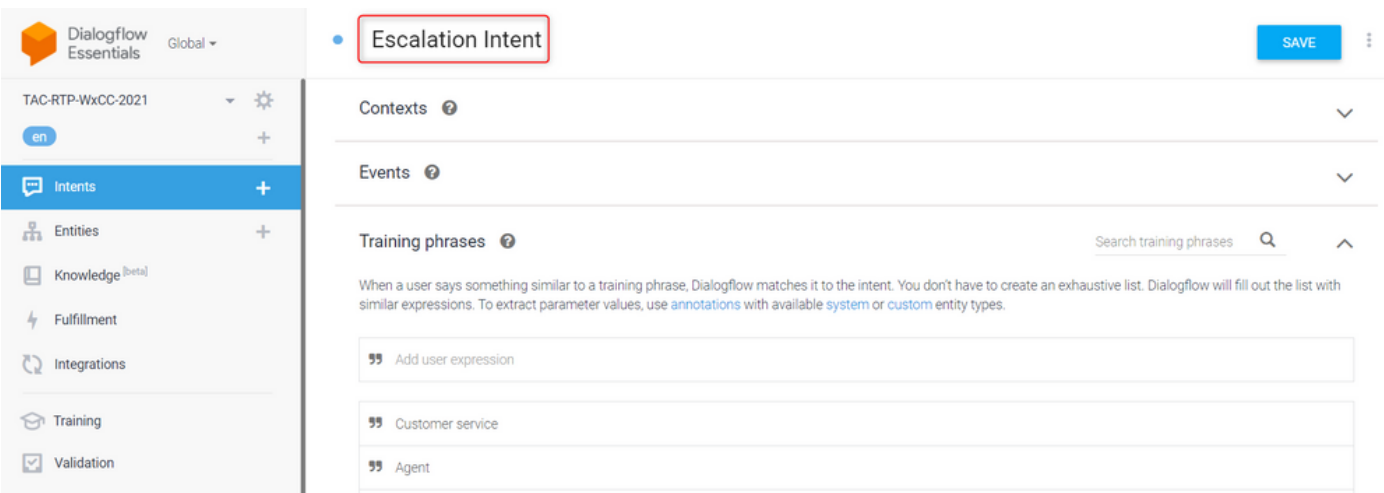

# Uso de registros StackDriver

Si la configuración general del agente virtual (Intents) en Dialogflow es correcta y si hay problemas con el usuario que no oye las frases o frases son coincidencias pero las llamadas no se ponen en cola para un agente disponible, la información de StackDriver es útil y se puede presentar al TAC:

Para la conversación que está teniendo el problema, en Dialogflow seleccione la conversación del agente y seleccione Ver registros en StackDriver

Nota: Los registros del apilador en la página de la consola de Google están habilitados de forma predeterminada. Puede acceder a los registros mediante este [LINK](https://console.cloud.google.com/logs/query;cursorTimestamp=2021-08-16T12:31:35.323849247Z?folder=true&organizationId=true&project=tacprojectrtp2020&query=%0A)

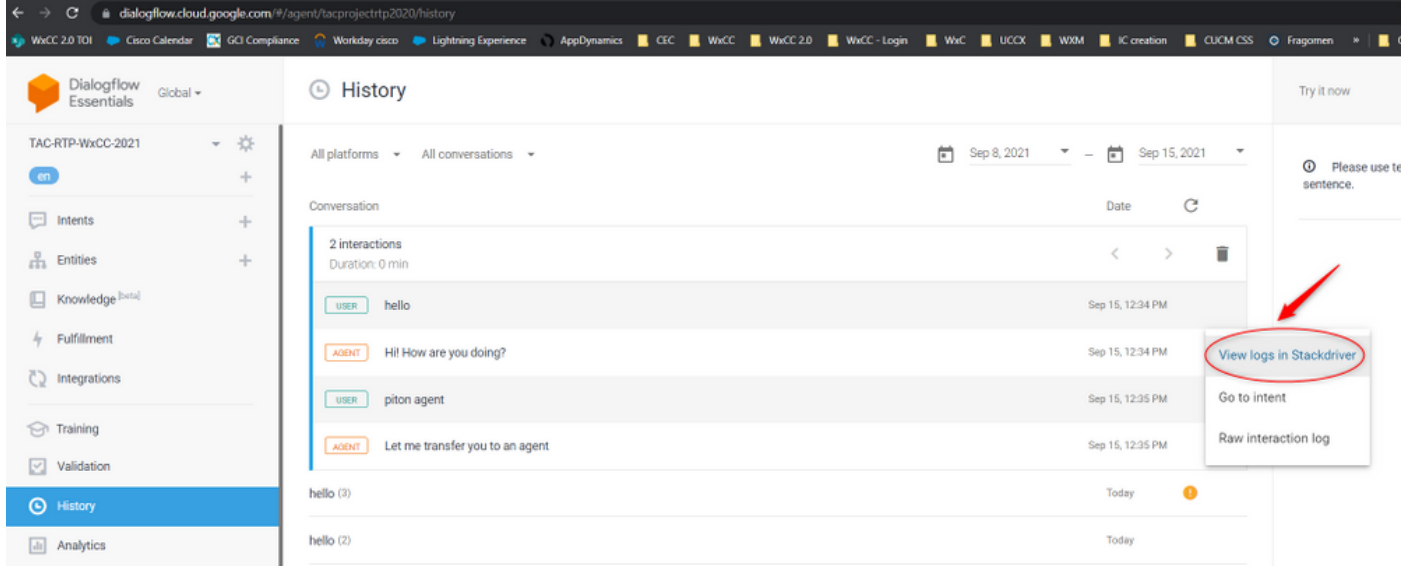

Una vez seleccionada, copie y anote el ID de sesión de la conversación. Esta ID de sesión es exclusiva para la conversación completa sobre Dialogflow y Webex Contact Center

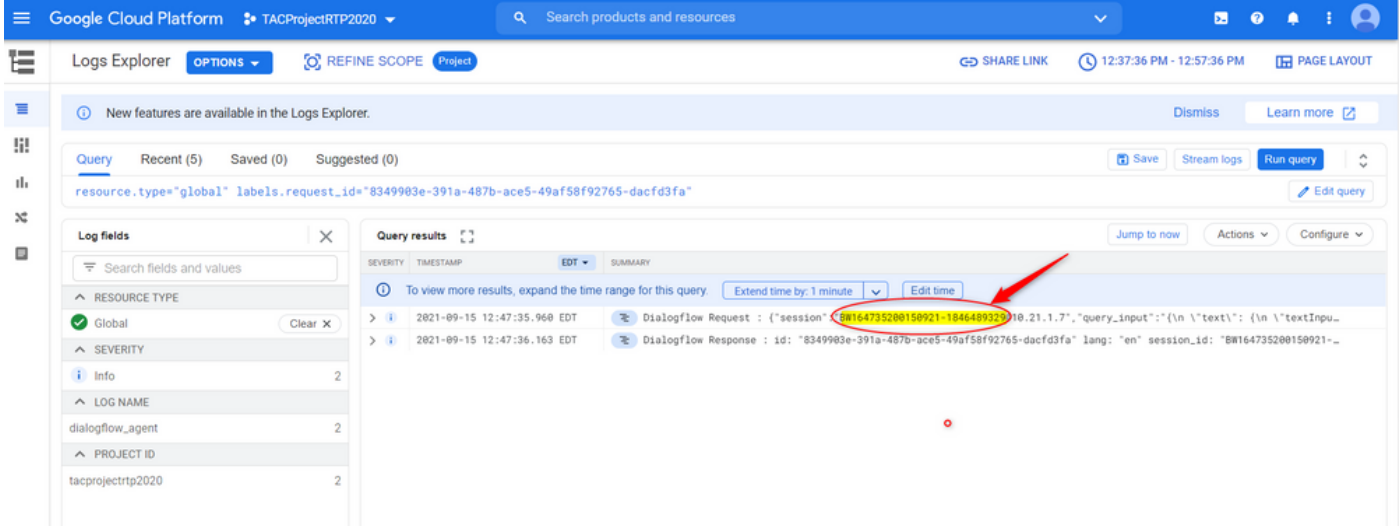

Una vez copiado el ID de sesión, seleccione "Editar consulta"

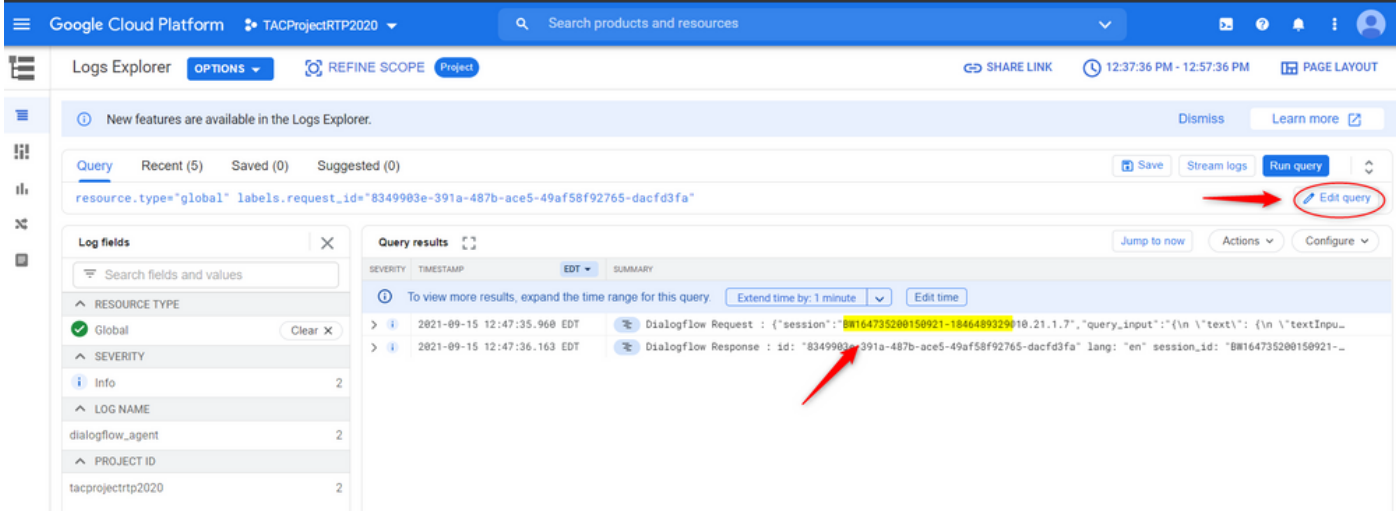

Copie y pegue el ID de sesión en el cuadro de diálogo y presione Ejecutar consulta:

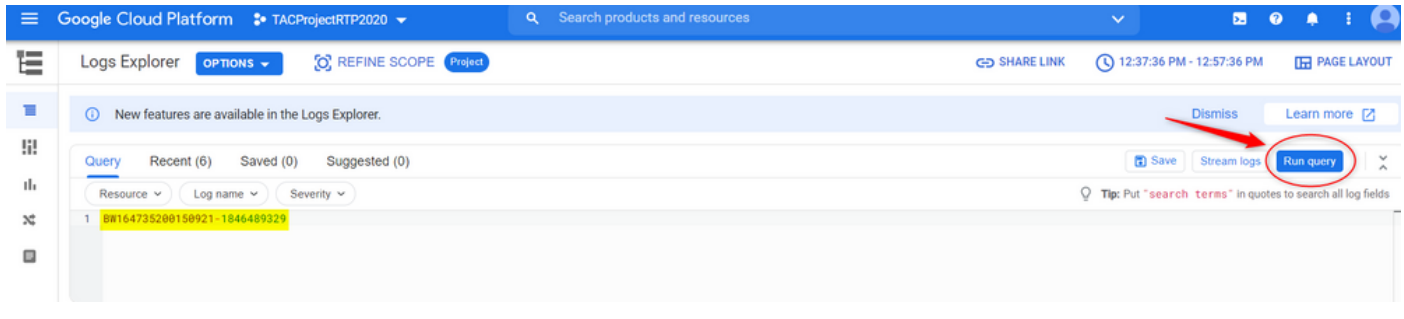

Una vez que se ejecuta la consulta, se deben cargar todas las conversaciones para esa interacción. Continúe con la descarga de los registros:

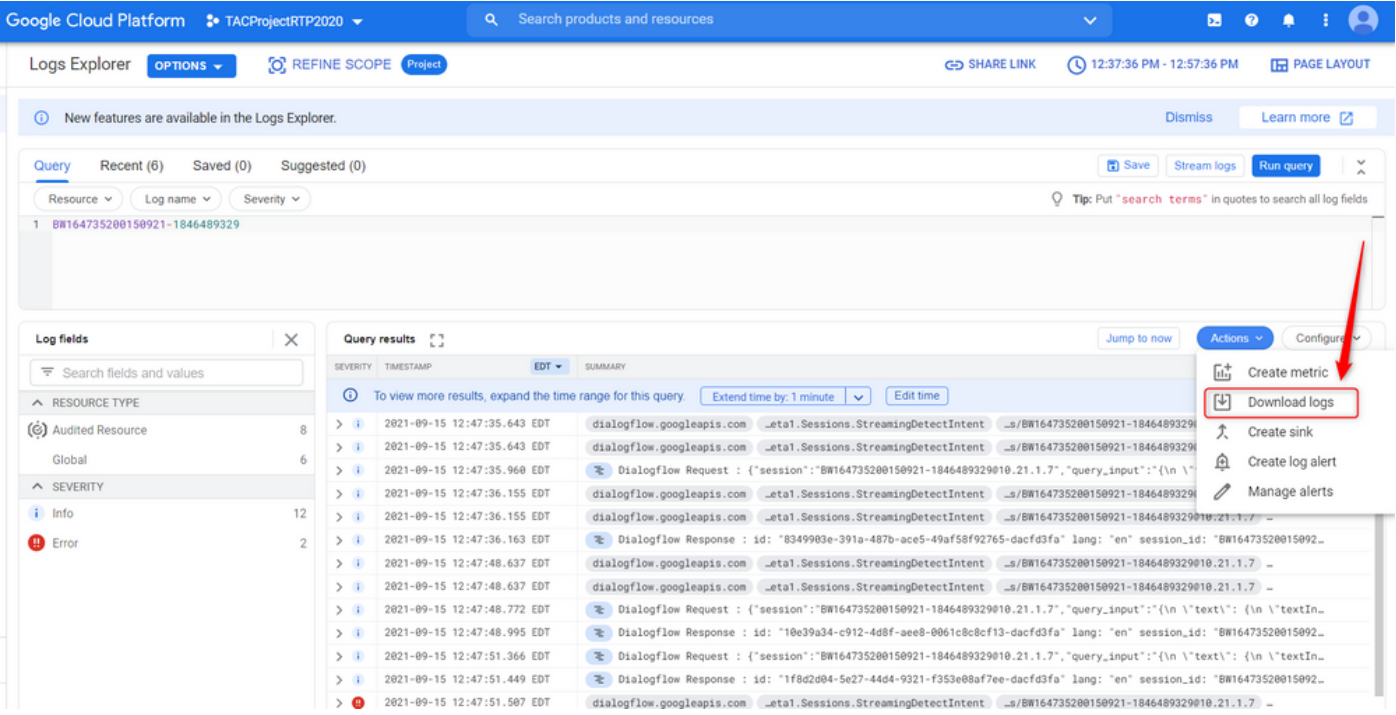

Guarde los registros como archivo JSON o CSV y preséntelos en el TAC junto con el ID de sesión

# Download logs

Log entries matching your query will be downloaded. If you need over 10,000 logs consider exporting your logs.

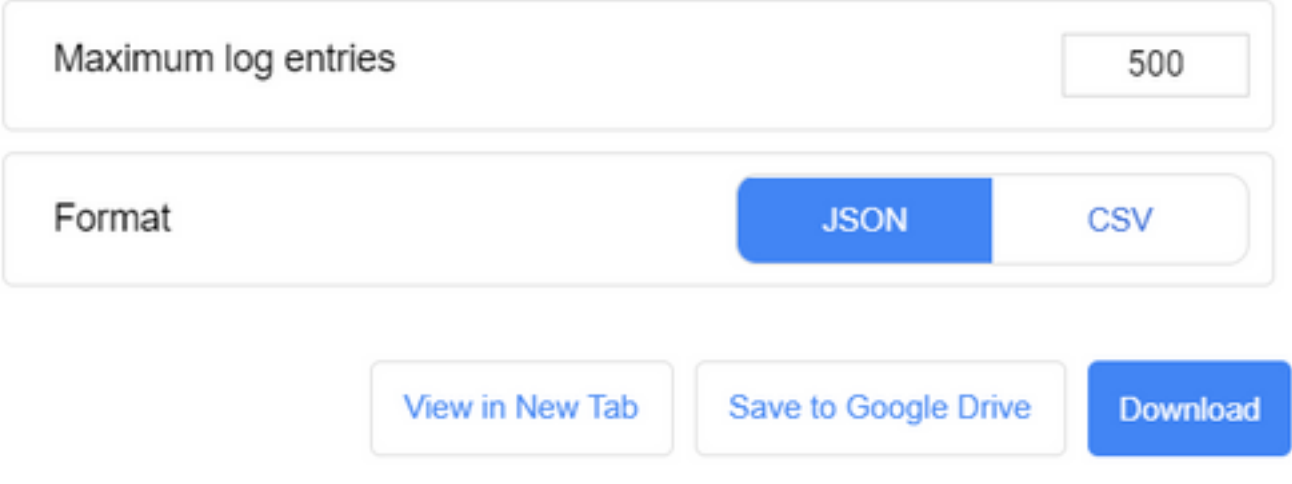

#### Acerca de esta traducción

Cisco ha traducido este documento combinando la traducción automática y los recursos humanos a fin de ofrecer a nuestros usuarios en todo el mundo contenido en su propio idioma.

Tenga en cuenta que incluso la mejor traducción automática podría no ser tan precisa como la proporcionada por un traductor profesional.

Cisco Systems, Inc. no asume ninguna responsabilidad por la precisión de estas traducciones y recomienda remitirse siempre al documento original escrito en inglés (insertar vínculo URL).